# **Guide d'installation du Raspberry Pi 3**

Ce guide de démarrage rapide vous permet d'installer le système Raspbian sur votre carte micro-SD

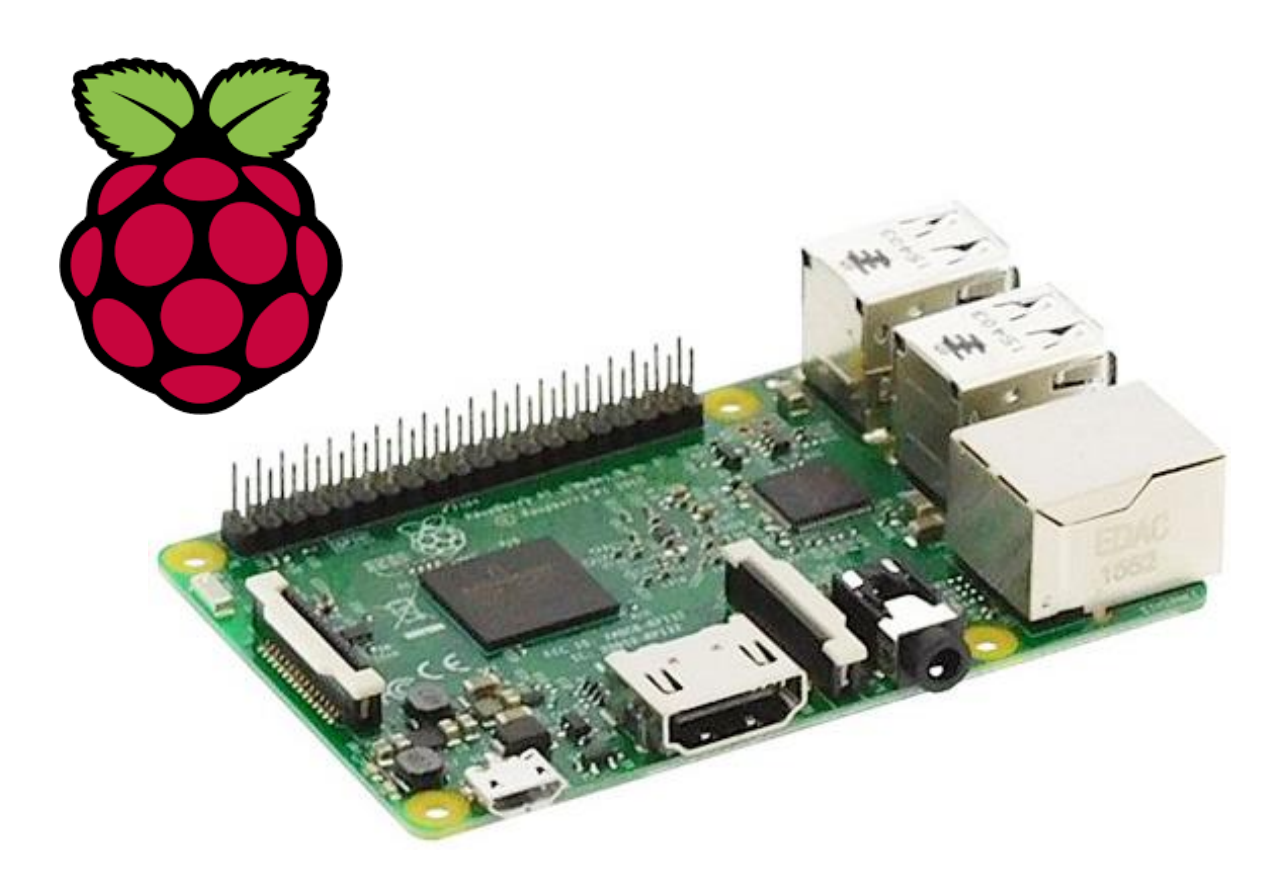

## Matériel

Matériel minimum nécessaire à l'installation :

- [Carte Raspberry Pi](http://www.gotronic.fr/art-carte-raspberry-pi3-b-1-gb-24532.htm)
- [Carte SD 8GB](http://www.gotronic.fr/art-carte-micro-sd-8-gb-21475.htm) (minimum)
- [Alimentation](http://www.gotronic.fr/art-adaptateur-mic520-23971.htm) micro-USB 5V 2A
- Ecran avec [câble HDMI](http://www.gotronic.fr/art-cable-dore-hdmi11-15432.htm)
- Clavier et souris USB

Le [kit GoTronic 34914](http://www.gotronic.fr/art-kit-raspberry-pi3-25597.htm) contient les éléments de base (à l'exception de l'écran, du clavier et de la souris) pour bien démarrer avec le Raspberry pi.

### Préparation de la carte SD

Si vous avez le [kit GoTronic,](http://www.gotronic.fr/art-kit-raspberry-pi3-25597.htm) la carte SD est prête à l'emploi et vous pouvez passer directement au chapitre suivant (Installation du système Raspbian).

Si vous avez une carte SD vide, suivez les étapes ci-dessous :

- Formatez la carte (de préférence avec le logiciel [SDFormatter\)](https://sd-card-formatter.fr.uptodown.com/windows)
- Téléchargez la dernière version de NOOBS sur le site officiel [www.raspberrypi.org,](http://www.raspberrypi.org/) rubrique downloads ou directement via [ce lien](https://downloads.raspberrypi.org/NOOBS_latest)
- Décompressez le dossier
- Copier les fichiers sur votre carte SD

Votre carte SD est prête pour l'étape suivante.

#### Installation du système Raspbian :

Placez la carte micro SD dans le support de votre carte Raspberry.

Raccordez ensuite le clavier et la souris sur les ports USB, le cordon HDMI sur un écran ou un téléviseur et connectez l'alimentation.

Le système démarre, vous devriez arriver sur l'écran ci-dessous :

Pour mettre l'interface en français, sélectionnez l'option « français » tout en bas.

Vous devez sélectionner ensuite le système Raspbian (1) et cliquer sur le bouton Install (2).

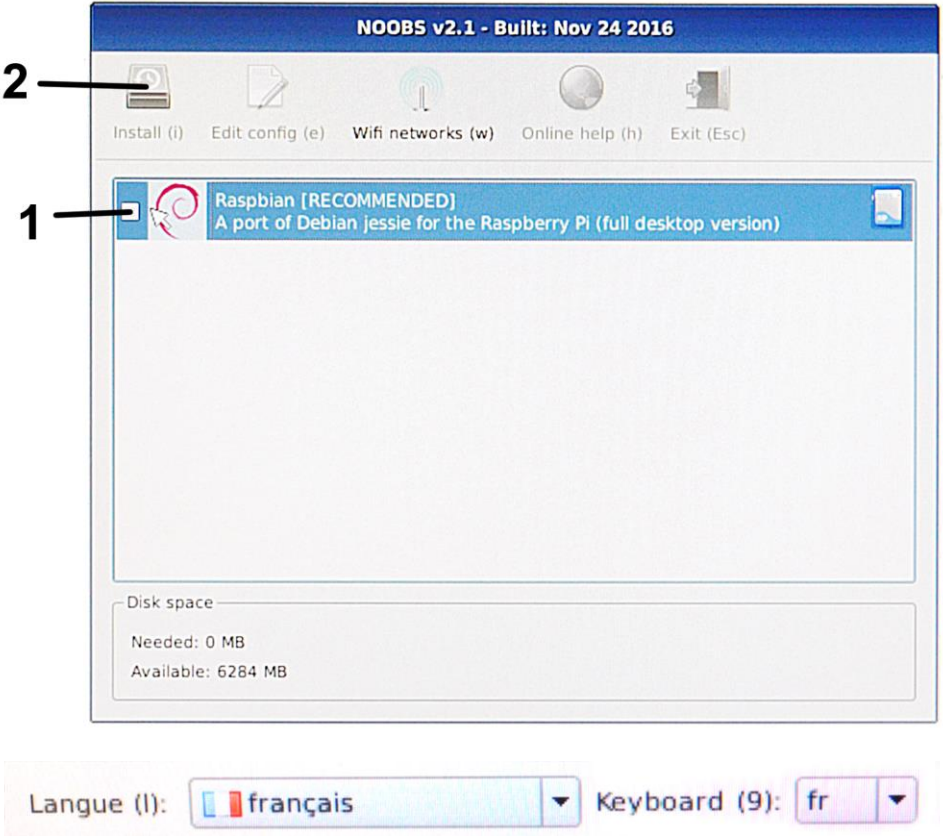

Cliquez sur ''Oui'' pour lancer l'installation.

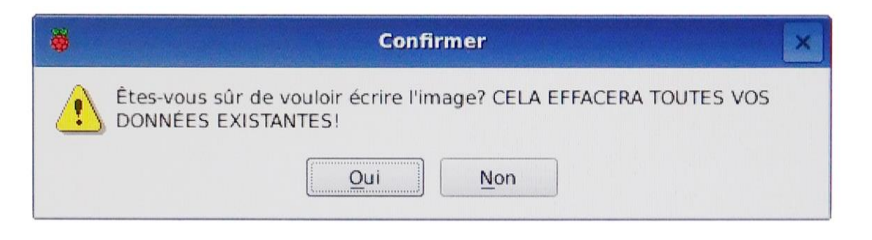

La carte Raspberry commence à installer le système sur la carte micro-SD. Cette procédure prend environ 15 minutes.

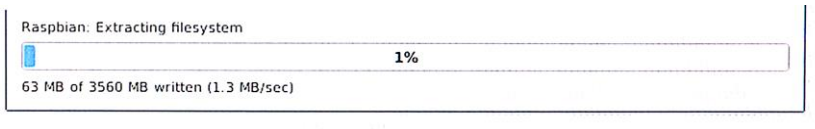

Une fois la procédure terminée, un message vous informe que le système est correctement installé :

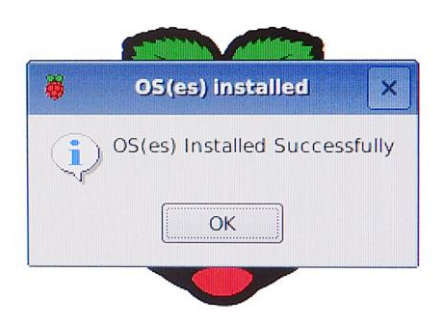

Cliquez sur OK pour redémarrer le système et obtenir l'écran d'accueil de votre système.

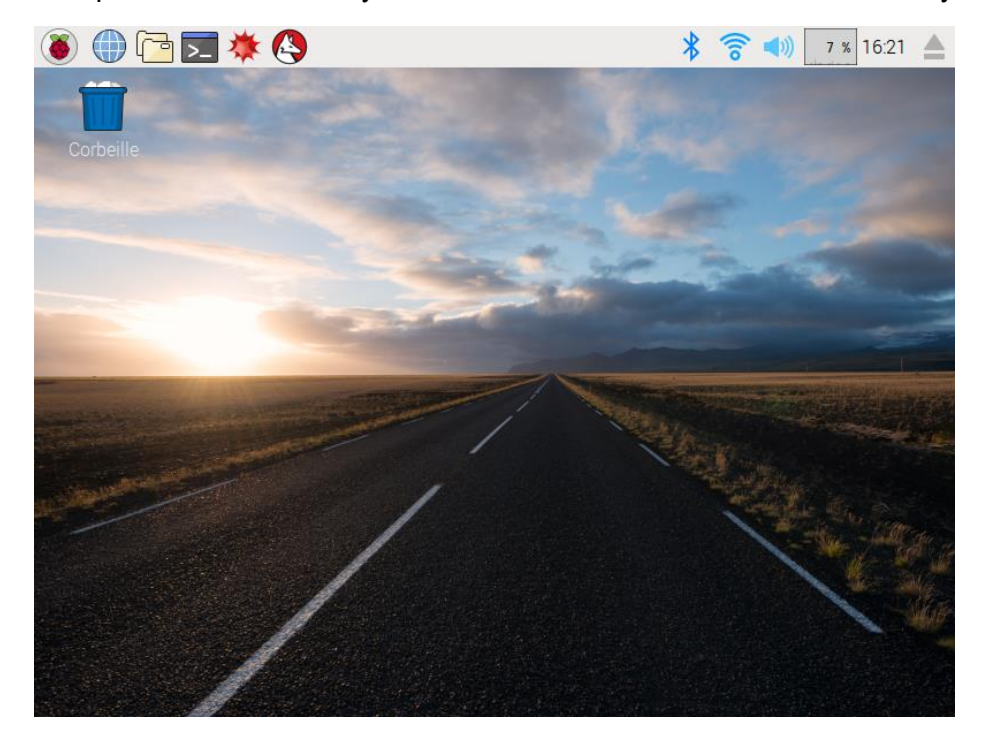

#### Passage du clavier en mode AZERTY :

Par défaut le clavier est configuré en mode QWERTY, suivez cette procédure pour le configurer en AZERTY :

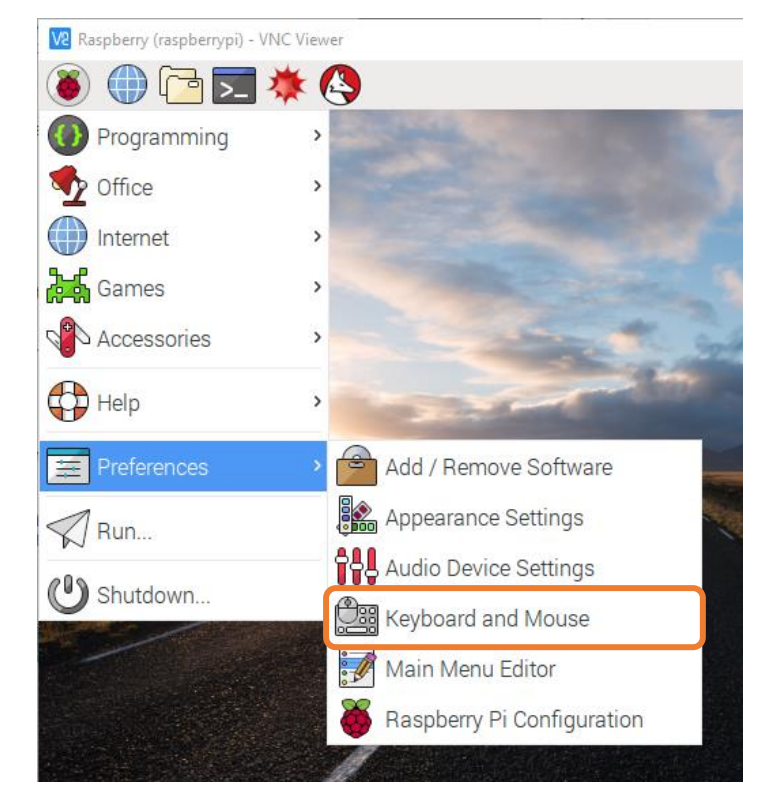

Allez dans le menu *Preferences Keyboards and Mouse*:

Cliquez sur l'onglet *Keyboard* (1), puis sur *Keyboard Layout...* (2) Sélectionnez ensuite *''Country''* France (3) et *''Variant''* French (4)

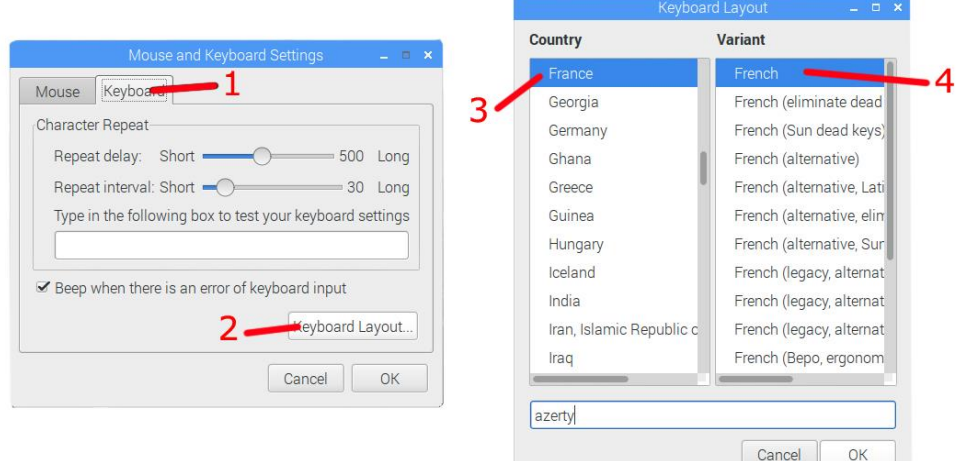

Votre clavier est maintenant configuré en AZERTY.

Enfin, vous pouvez éteindre votre Raspberry, le mettre dans le boîtier et le raccorder à internet. Votre Raspberry est prêt à l'emploi.